## Before You Start

Please read the following policy to familiarize yourself with publishing local or departmental data using Tableau:

https://www.washington.edu/uwit/files/2015/07/DMC Guideline 1025 Local Data on Tableau.pdf

## Publishing Visualizations to the UW Tableau Production Server

When you publish a visualization to the UW Tableau Production Server, your visualization will be listed in the Business Intelligence **(BI) Portal** under the **Visualizations** tab[: https://biportal.uw.edu/Viz](https://biportal.uw.edu/Viz)

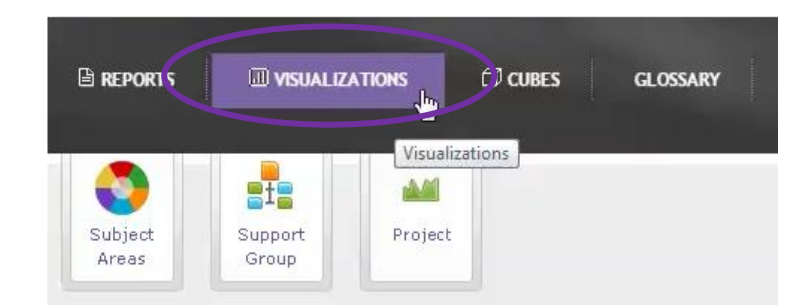

As the University's central Business Intelligence catalog, the BI Portal offers many benefits to end users:

- A single entry point for reports, cubes, and visualizations
- A consistent interface that helps the user preview and learn about the visualization
- A production grade environment set up for performance and high availability
- A high level of security so that your visualization can be exposed to all campus users or to limited number of people

In the BI Portal, each tile represents a workbook. When you create a workbook, make sure you have no more than one view per workbook. You can also publish a **dashboard** which is usually composed of multiple views. If you have more than one dashboard in your workbook, only one dashboard will be displayed in the BI Portal.

Examples:

#### **Current Notify Course Demand** view is displayed:

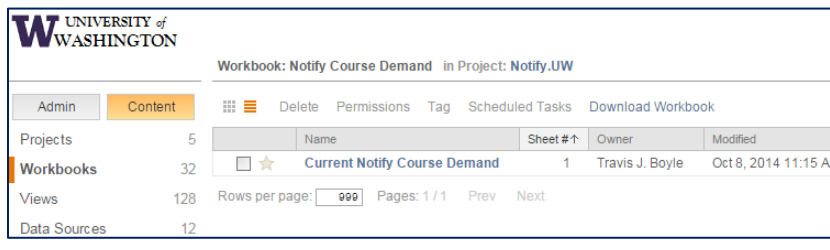

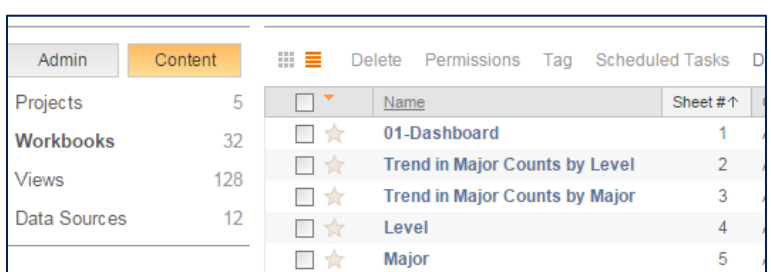

**01-Dashboard** is displayed in the BI Portal because it is a dashboard that contains multiple views:

BI Portal will not display any visualizations, since this workbook has more than one view:

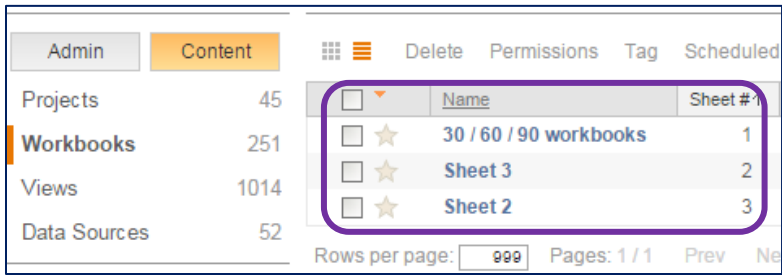

## **Connectivity**

#### **Database as Your Data Source**

You will need to make sure that **NetID\a**, the Tableau service account, has access to your data source. Whether you are using a live connection or a Tableau extract, NetID\a will need access. We recommend basic **READ** permissions to read only those structures necessary to use data for your visualizations. This account is used to provide data for your visualization.

### **Microsoft Excel Spreadsheet as Your Data Source**

You will need to make sure that **NetID\a**, the Tableau service account, has access to the file directory where your Excel file is stored. Published visualizations will not function correctly unless the NetID\a Tableau service account has access to these files. Data source files can be on a network shared drive.

## Metadata

You will need to provide **metadata** for each of your visualizations. The Tableau Server administrator will ask you to provide the **Name of the Author** of the visualization and the **Name of the Group** responsible the content of the dashboard/view. This name will also be used to direct any questions or comments about dashboard or visualization and for the **Support Group** filter in the BI Portal.

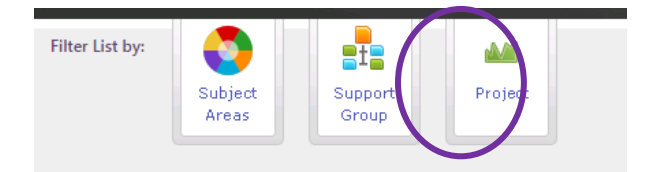

Specific **Subject Area** for the filter under Subject Areas (Research, University Advancement, Service & Resources, Financial Resources, Human Resources or Academics):

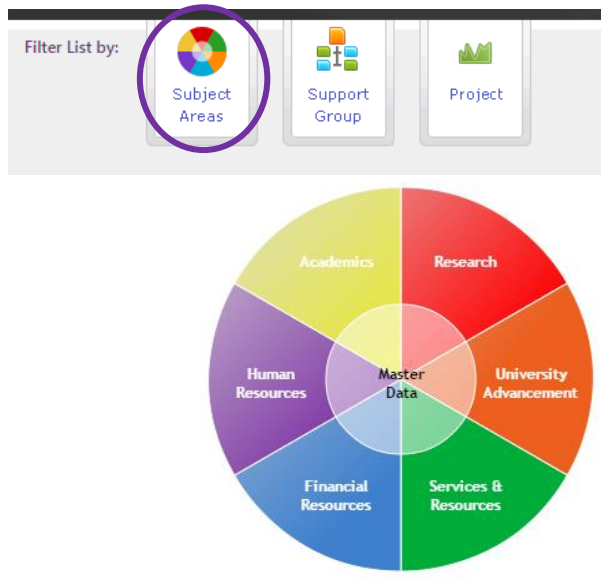

You will also need to provide the following:

- $\bullet$
- Date of the publication
- Title of your visualization
- Summary description
- Short description
- Search keywords/tags

### Schedule

If you are using a data **extract** and need to refresh your data on a predefined schedule, provide the frequency rate: daily, monthly or quarterly.

*Please Note: We may need to alter the time of the refresh if there are time conflicts between other processes on the server.*

## Project Name and Permissions

You will need to provide the following in order to set proper permissions:

- Name of the Project Space (usually the name of your unit or department)
- Contact person for your project space
- A list of users who will have access to your visualizations

## Color Palette

All dashboards will need to comply with the University's color palette standards. You can find information on how to use UW defined color palette:

<https://canvas.uw.edu/courses/873898/pages/color-palettes-uw-and-customized>

## Documentation

To help users understand, interpret and use your visualization, we require the following documentation for all dashboards and visualizations (examples in Appendix A):

- Overview of the dashboard
- **•** Interpretation
- Filters used

## Communication Plan

Please communicate the rollout of your published Tableau visualizations or dashboards to your unit or department. If you are rolling out dashboards that impact the entire University, please contact the EDA Communications group to create a communication plan: [eda-training@uw.edu](mailto:eda-training@uw.edu)

# Appendix

### Overview Tab

In the Overview tab, provide a general description of the main function of the dashboard or visualization. What is the main intent of the dashboard? What is the purpose of your dashboard?

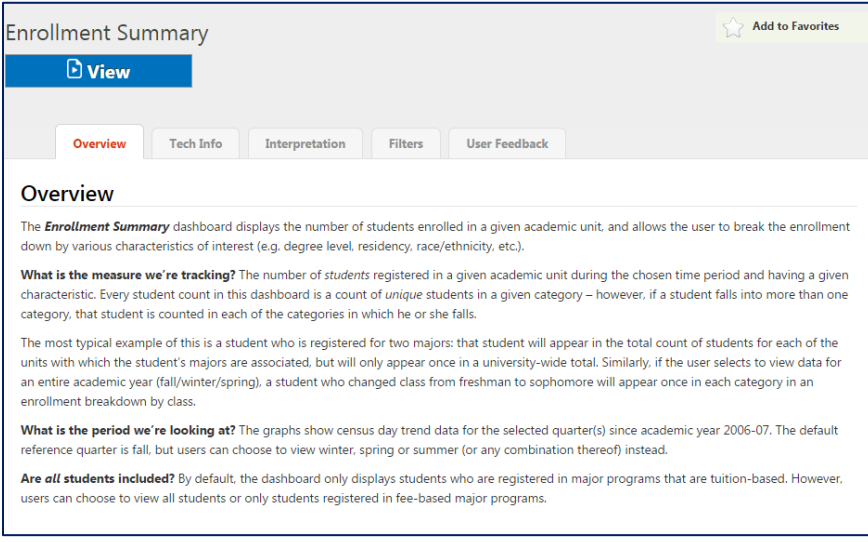

#### Interpretation Tab

In the Interpretation tab, tells the end user how to interpret the data being displayed in the dashboard:

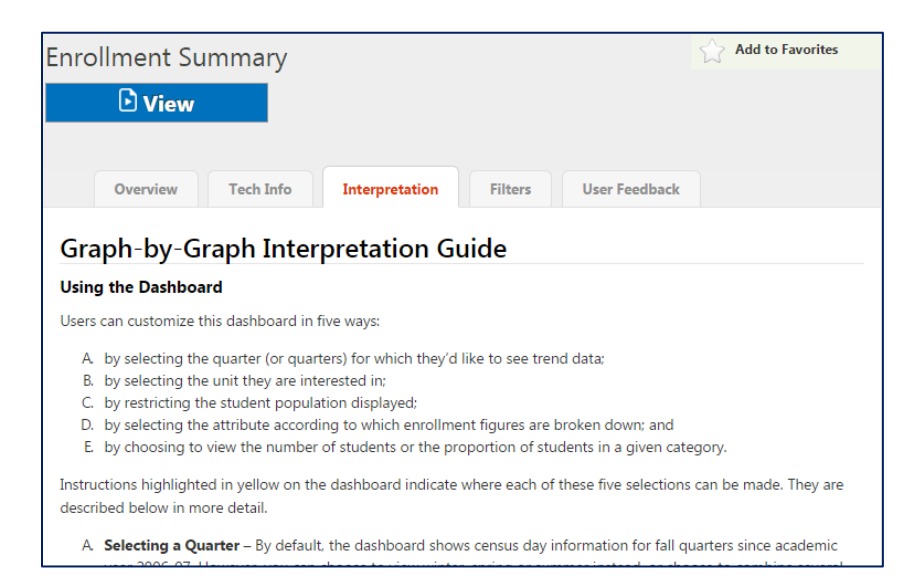

### Filters Tab

In the Filters tab, describe all filters and their functions:

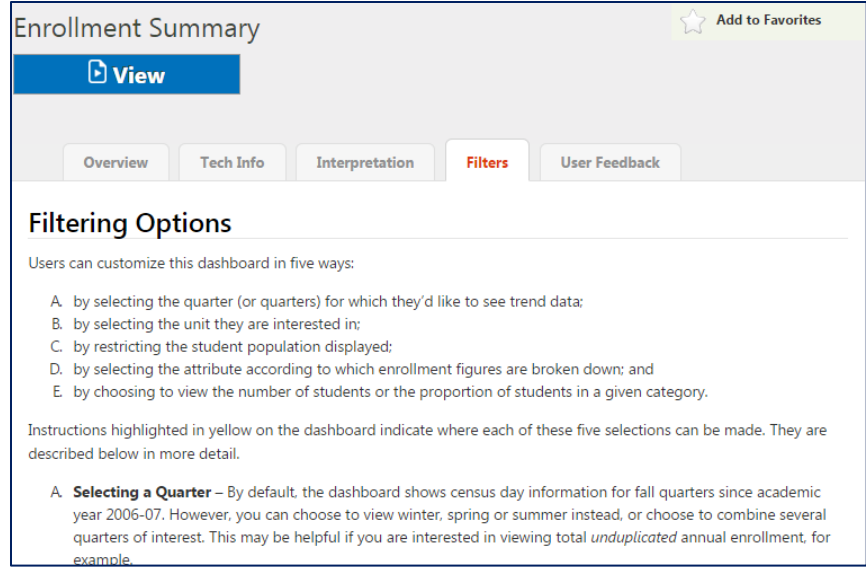

### Definitions Tab

In the Definitions tab, provide all business terms used in the visualization:

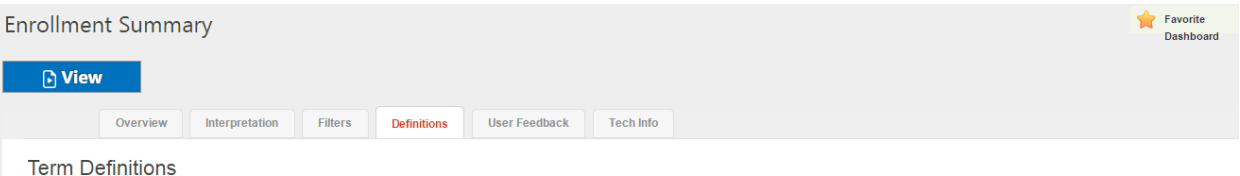

■ New/Incoming Student<br>A student is considered "new" or "incoming" in a given quarter if the student enters his or her level of study (non-matriculated/undergraduate/post-baccalaureate/graduate/professional) at the UW in

#### Pre-Baccalaureate

This category includes students registered in major programs that are open to matriculated undergraduate students but do not lead directly to a bachelor's degree (e.g. pre-science). SDB Detail: Majors are included if (Majo

#### - Bachelor

This category includes students registered in major programs that lead to a bachelor's degree. SDB Detail: Majors are included if Major Level = 1.

#### $-Master$

This category includes students registered in major programs that lead to a master's degree. SDB Detail: Majors are included if Major Level = 2 and Major Type  $\neq 0$ .

#### Certificate or Other

Unit catagory includes students registered in graduate certificates and programs that fit between a master's and a doctorate level (e.g. educational specialist). <u>SDB Detail</u>: Majors are included if Major Level = 3 and (Ma

#### Practice Doctorate

This category includes students registered in major programs that are open to doctoral students and are practice-oriented. SDB Detail: Majors are included if (Major Level = 3 or Major Level = 4) and Major Type = 3.